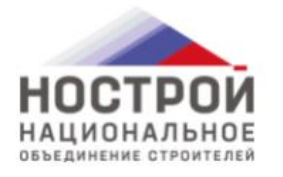

Пройдите тестирование по профессиональной квалификации

ПОДАТЬ ЗАЯВКУ

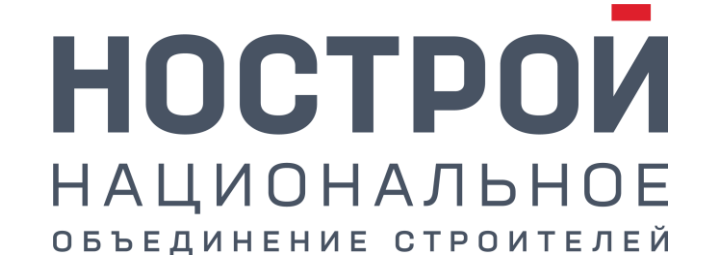

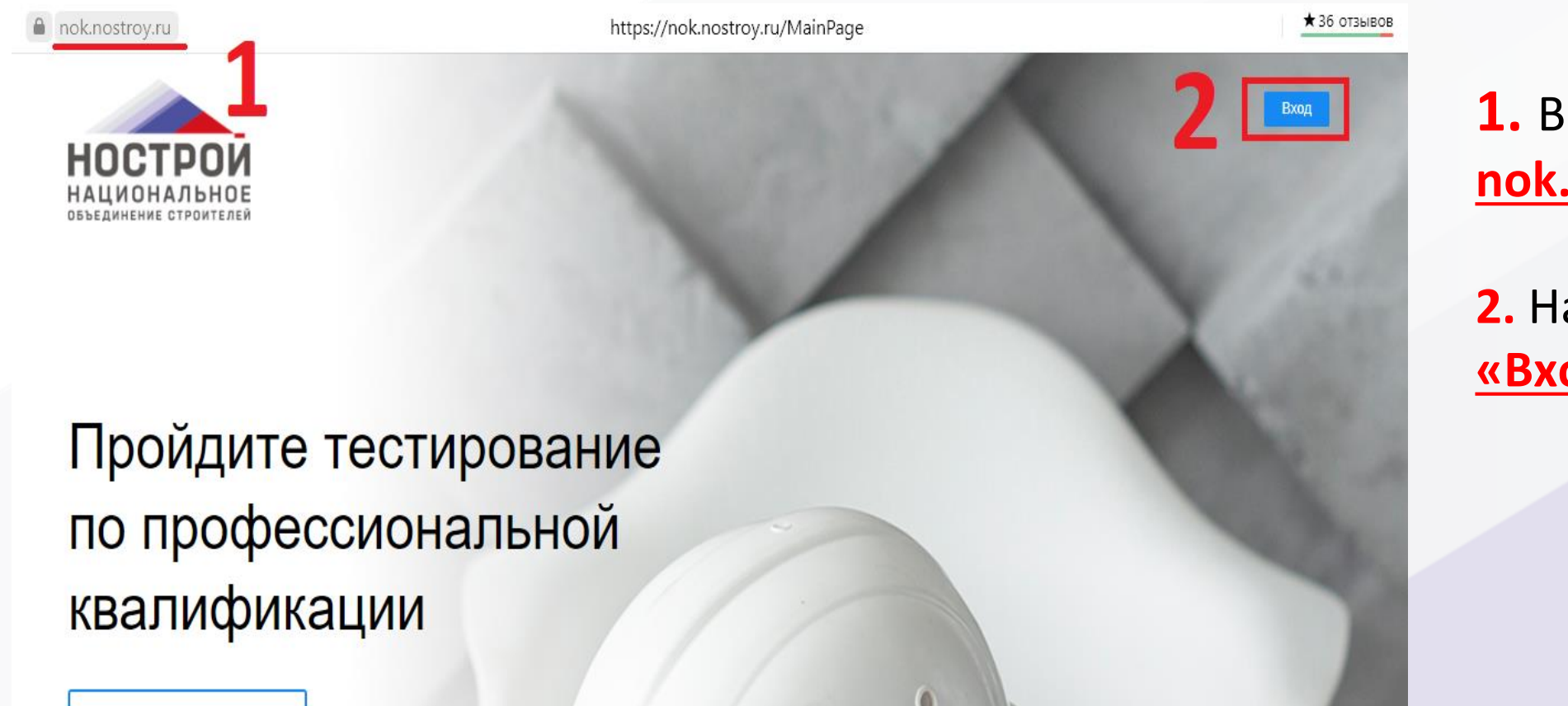

**1.** Введи в браузере **nok.nostroy.ru**

**2.** Нажмите кнопку **«Вход»**

ПОДАТЬ ЗАЯВКУ

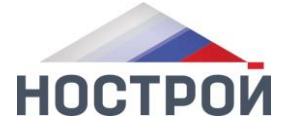

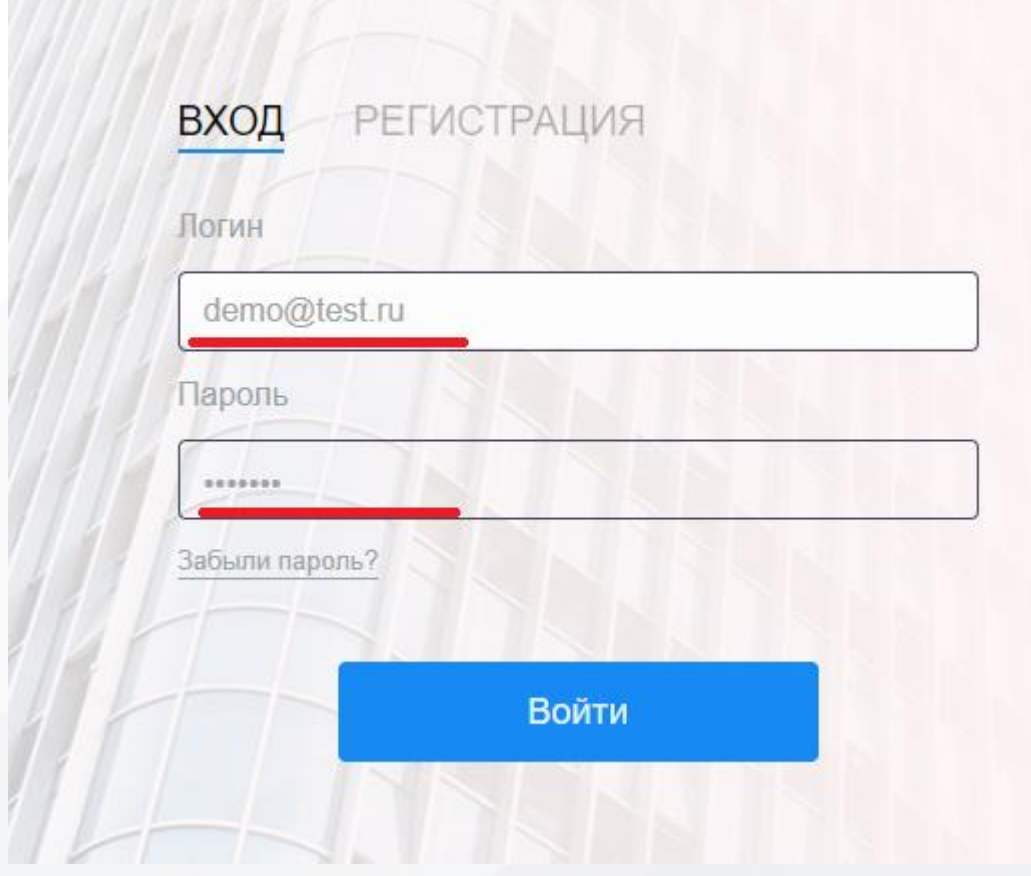

Введите данные учетной записи: Логин: **demo@test.ru** Пароль: **nok2021**

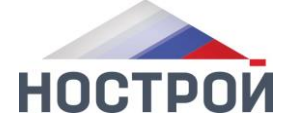

**3** Демонстрационный экзамен nok.nostroy.ru

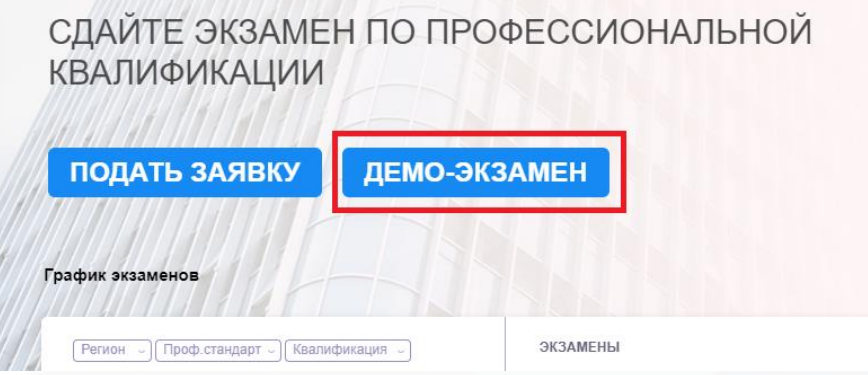

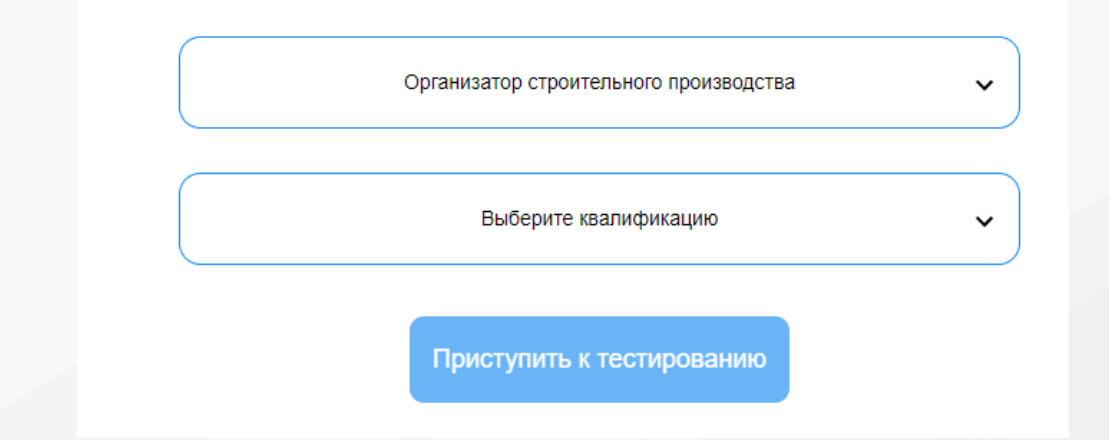

Нажмите кнопку **«ДЕМО-ЭКЗАМЕН»**

В открывшимся окне выберите везде: **«Организатор строительного производства»** и нажмите кнопку **«Проступить к тестированию»**

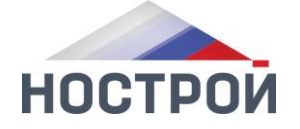

Результаты сдачи пробного экзамена Соискатель Экзаменуемый Демо Тест Время затраченное на сдачу экзамена 00:00:28 Профессиональный стандарт Организатор строительного производства Квалификация Организатор строительного производства Количество вопросов на которые дан ответ  $\mathbf{0}$ Количество правильных ответов  $\bf{0}$ Итоговый результат Пробный экзамен НЕ ПРОЙДЕН

На экзамен дается **30 минут.**

По завершении экзамена вы увидите результат тестирования

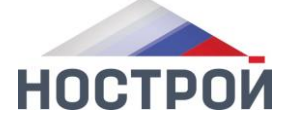

- 123242, Российская Федерация, Москва,  $\odot$ ул. Малая Грузинская, д. 3
- ∰ info@nostroy.ru [www.nostroy.ru](http://www.nostroy.ru/)
- тел.: +7(495) 987-31-50

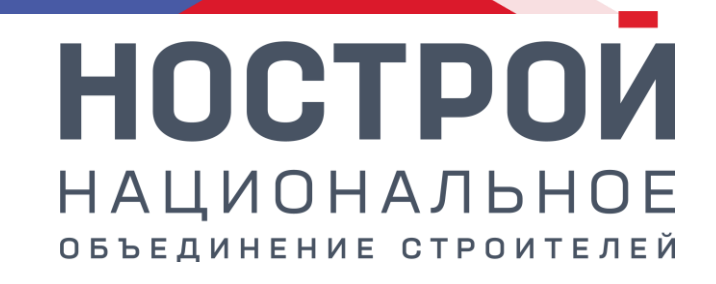